# **MQL - Minimum Quantity Lubrication**

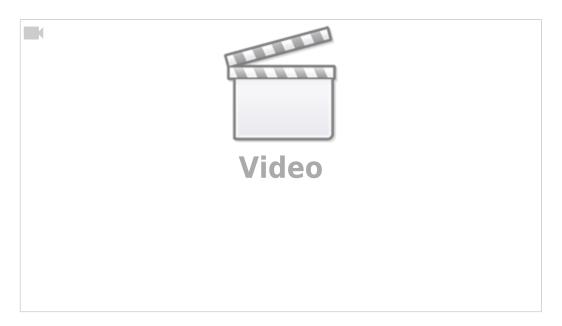

myCNC software allows the user to implement MQL, or Minimum Quantity Lubrication, on their machines.

MQL is a process in which tiny drops of high-quality aerosol lubricant are sprayed over the cutting tool and the material, providing lubrication at extremely low rates of lubricant use. This allows for a greatly reduced fluid usage (with the workpiece being nearly dry throughout the lubrication process) as opposed to typical flood setups, resulting in a greener environmental impact and eliminating the need for fluid disposal.

MQL is available in myCNC software by going into the Step/Dir Coolant control tab within User Settings, where you can set the coolant rate.

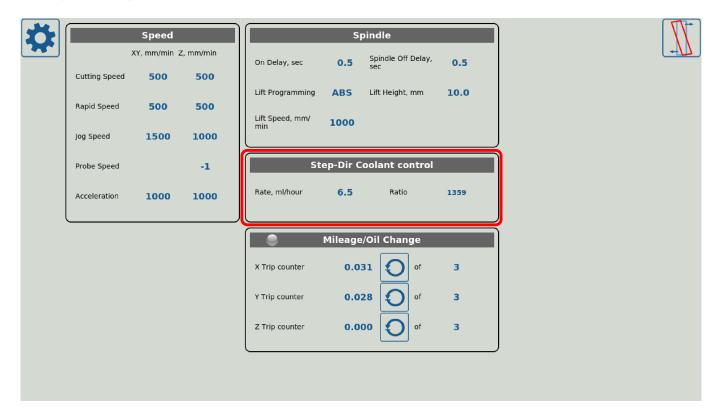

The fine-tuning is done through the built-in PLC procedures, with the setup described in detail in the Independent Pulse Generator manual.

# MQL Setup in myCNC software

This section has been copied from the Independent Pulse Generator manual linked above.

### Software PLC for MQL

The rate, ratio and acceleration can be set up in the Software PLC, as well as in the User Settings widget (the Step-Dir Coolant Control section).

"HANDLER\_INIT.plc" procedure is started just after the configuration is sent to the myCNC controller. A few lines to set up the Frequency generator can be added there.

Show HANDLER\_INIT code

# HANDLER INIT.plc

```
main()
{
  gvarset(60000,1);//run Servo ON procedure

gvarset(8131, 8000); //set Frequency acceleration
  gvarset(8132, 1359); //set Ratio
  gvarset(8133, 0); //off the Generator.

exit(99);
};
```

#### **Hardware PLC for MQL**

In addition to the software HANDLER\_INIT PLC, certain hardware PLC procedures must be changed for the Minimum Quantity Lubrication to be set up.

Function coolant motor start() is added to the mill-func.h file:

Show mill-func.h code

## mill-func.h

```
coolant_motor_start()
{
```

http://cnc42.com/ Printed on 2024/04/29 16:36

```
timer=10;do{timer--;}while(timer>0);

gvarset(8131,1000000); //acceleration
timer=10;do{timer--;}while(timer>0);

x=gvarget(8133);//get the speed (frequency)
k=gvarget(8132);//get the ratio

x=x*k; //calculate the RAW frequency
gvarset(8130,x); //send the raw frequency to the register
timer=30;do{timer--;}while(timer>0); //wait a time for the frequency
value to be delivered
};
```

M08.plc procedure which starts the coolant motor would be the following (note the inclusion of mill-func.h at the beginning of the code):

Show M08 code

# M08.plc

```
#include pins.h
#include mill-func.h

main()
{
    gvarset(7372,1);
    portset(OUTPUT_FLOOD); //
    coolant_motor_start();
    exit(99); //normal exit
};
```

A procedure M09.plc to stop a coolant motor is simpler - we simply need to write "0" to the raw frequency register.

Show M09 code

# M09.plc

```
#include pins.h
main()
{
   gvarset(7373,0);
   gvarset(7372,0);
```

```
portclr(OUTPUT_FLOOD);
portclr(OUTPUT_MIST);

gvarset(8130,0); //stop the pulse generator
  timer=30; do{timer--;}while(timer>0); //wait a time for the frequency
value to be delivered
  exit(99); //normal exit
};
```

This concludes the software setup for MQL within the myCNC software.

From:

http://cnc42.com/ - myCNC Online Documentation

Permanent link:

http://cnc42.com/mycnc/mql?rev=1582224460

Last update: 2020/02/20 13:47

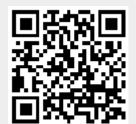

http://cnc42.com/ Printed on 2024/04/29 16:36